## **Einführung zu Online Meldung bei Turnierveranstaltungen des HTTV**

Schritt 1: Geben Sie in die Adresszeile ihres Browsers folgende Adresse ein:

<http://www.mytischtennis.de/community/>

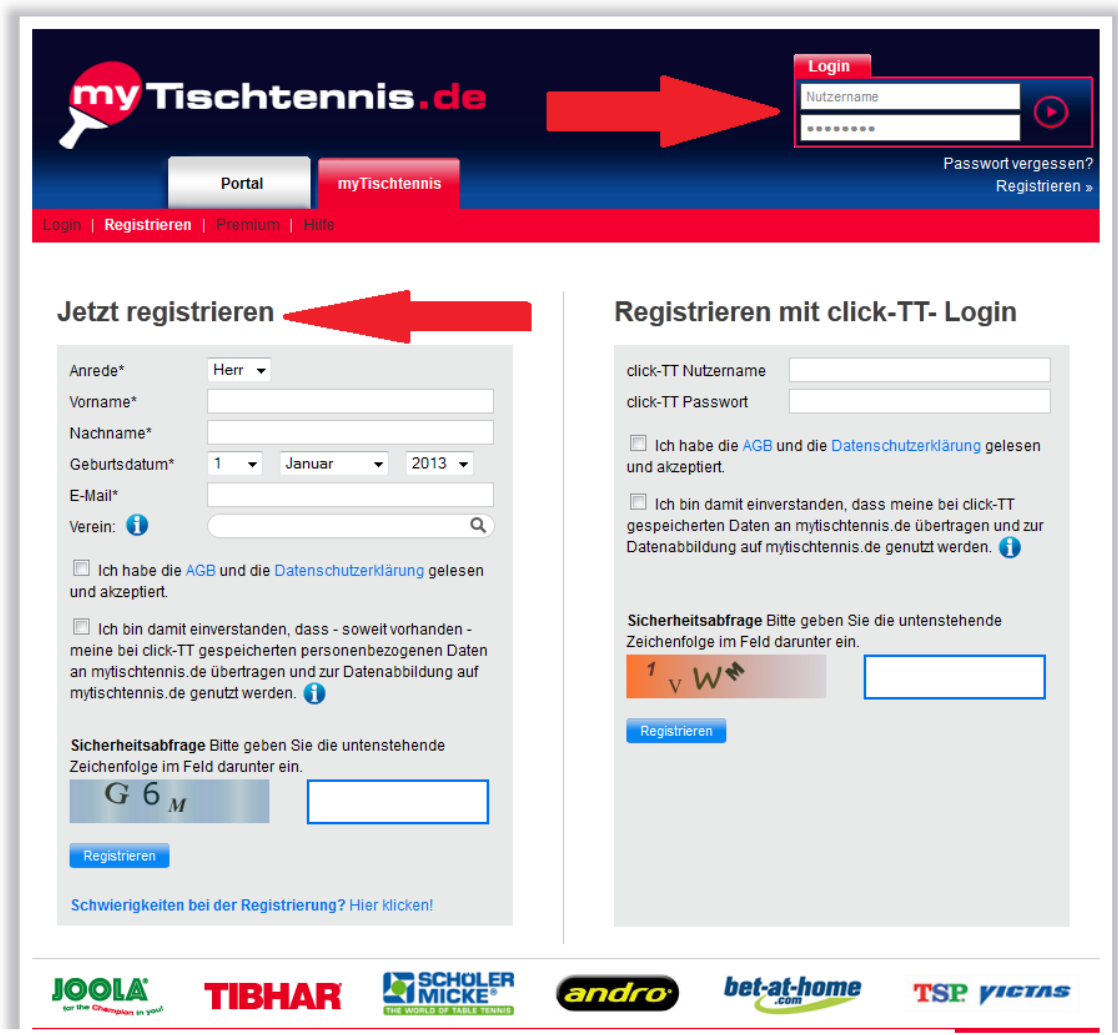

Schritt 2: Registrieren Sie sich und melden Sie sich im Bereich Login an.

 Alternativ können Sie sich mit ihrem bestehenden Click-TT-Account registrieren. (Zu beachten ist, dass jede E-mail Adresse nur einmal verwendet werden kann.)

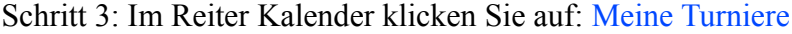

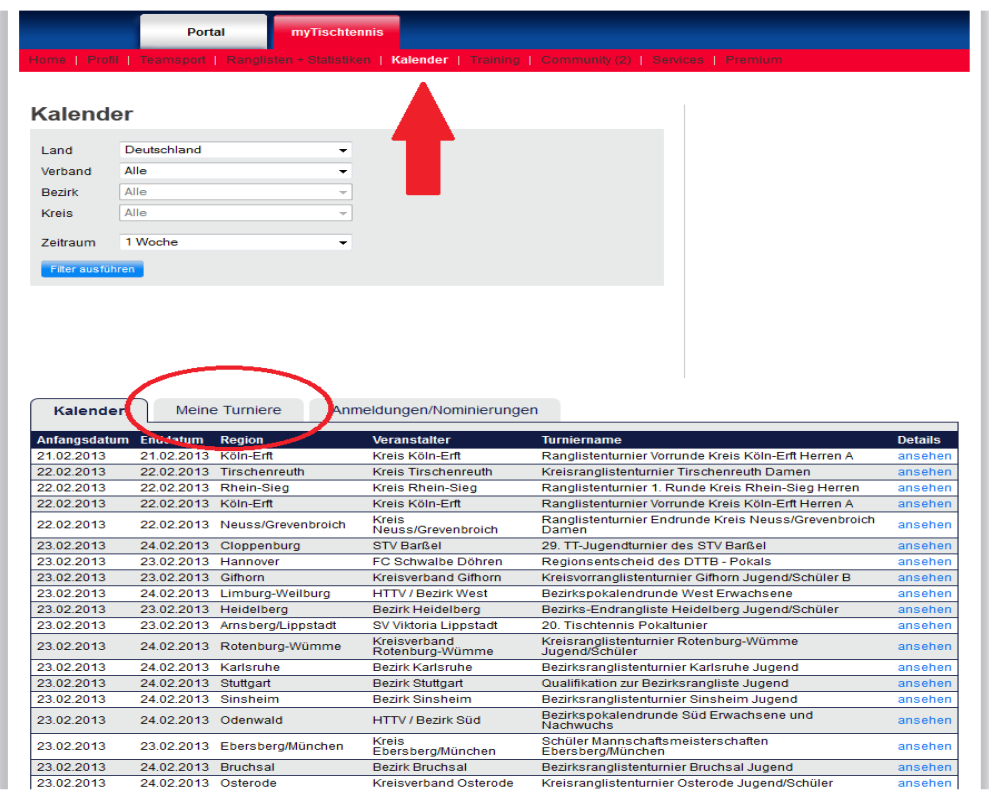

Schritt 4: Durch Klicken auf das "ja" Feld erreichen sie die Online-Meldung für die entsprechende Veranstaltung.

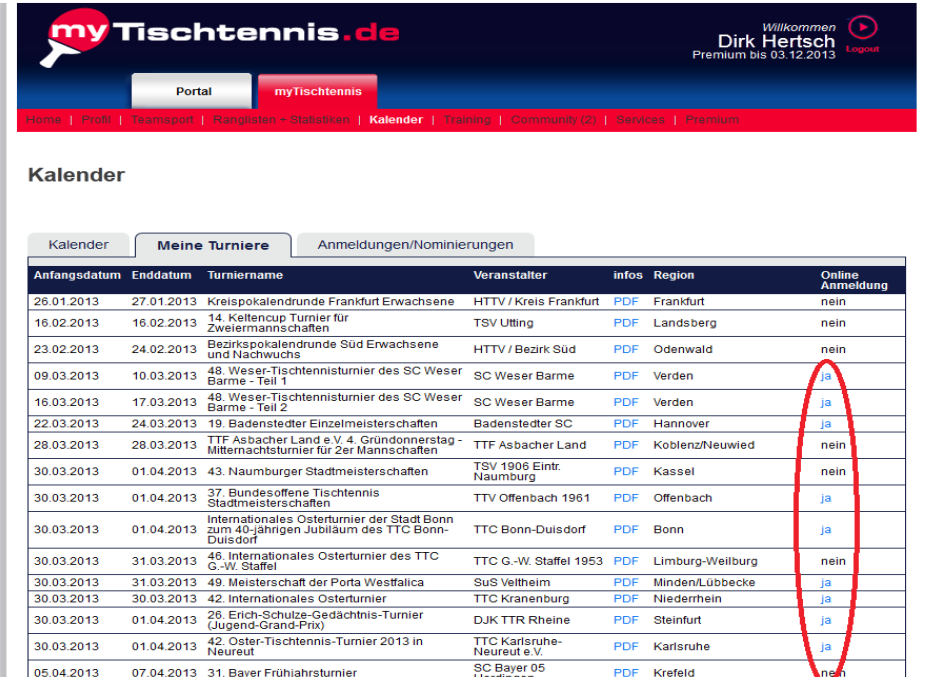

Schritt 5: Am unteren Ende der folgende Seite besteht die Möglichkeit sich für die Konkurrenz anzumelden. Nach Bestätigung der Anmeldung ist diese abgeschlossen. Anmeldungen und Nominierungen können unter Schritt 3 über den Reiter Anmeldungen/Nominierungen geprüft werden.

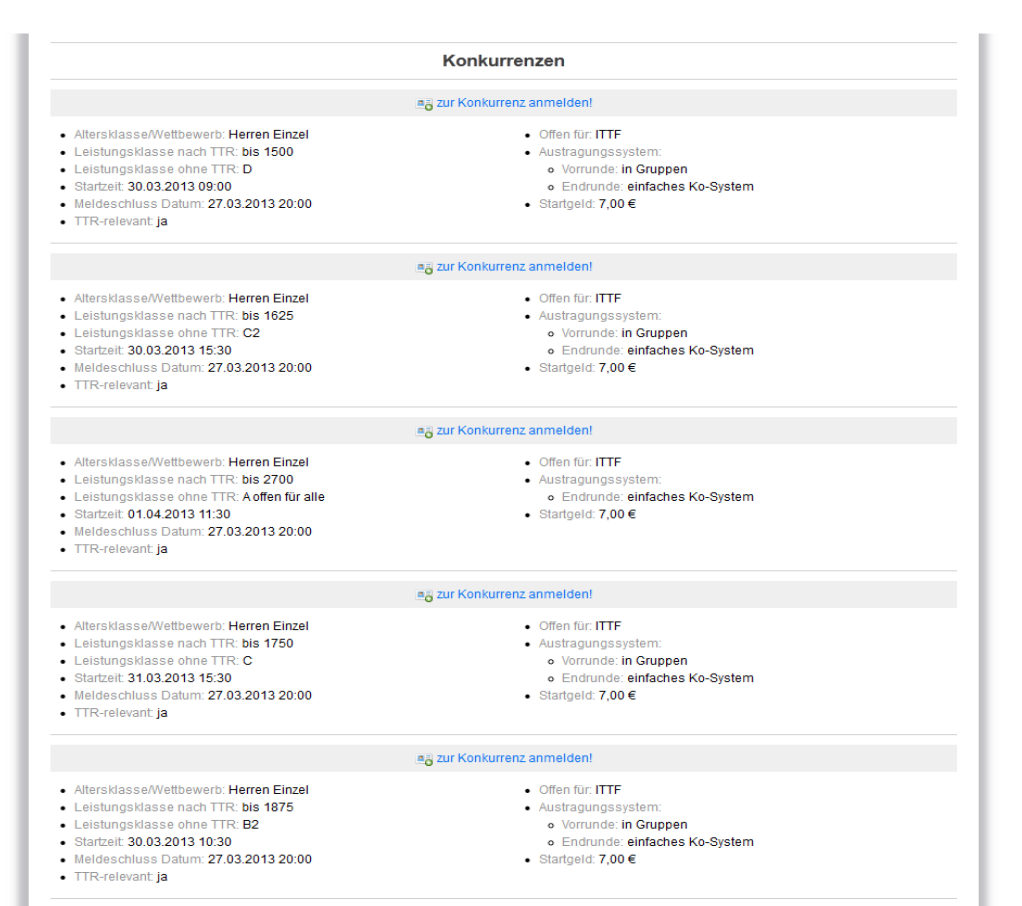

a zur Konkurrenz anmelden!